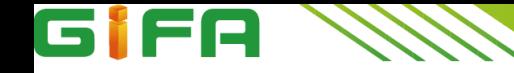

# Gm-J1900D12-E2-J Motherboard

# User Guide

VER 2**.**0

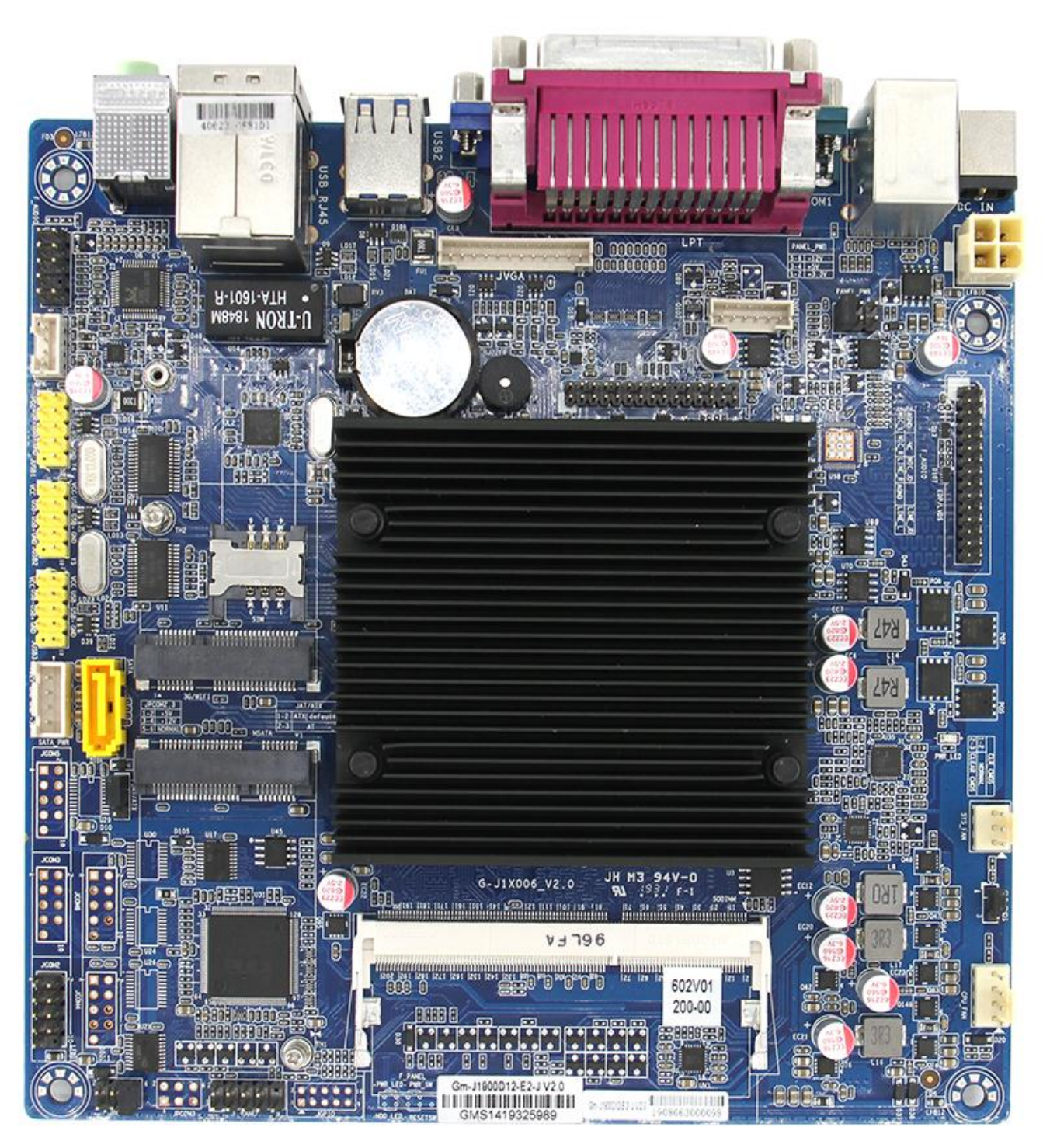

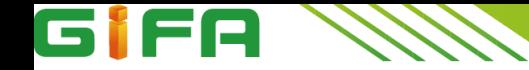

# 版权信息

本手册涉及各项限制标准旨在提供一个合理的安装保护,防止在安装使用过程中产生有害的干扰。 本产品在使用过程中会发出无线频率辐射,如果不按照安装手册进行安装,或在特定条件下安装,可 能会对无线通讯设备产生干扰。

本安装手册系本公司知识产权,任何第三方未经本公司许可,不得对本手册内容进行复制或仿制。

# 免责声明

由于产品的更新升级,本公司保留对安装手册内容进一步修正改进的权利,并且没有事先通知任 何一方的义务。

本手册涉及的所有品牌和产品名称均为其各自公司的商标。

# GiFA  $\mathbb N$

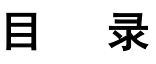

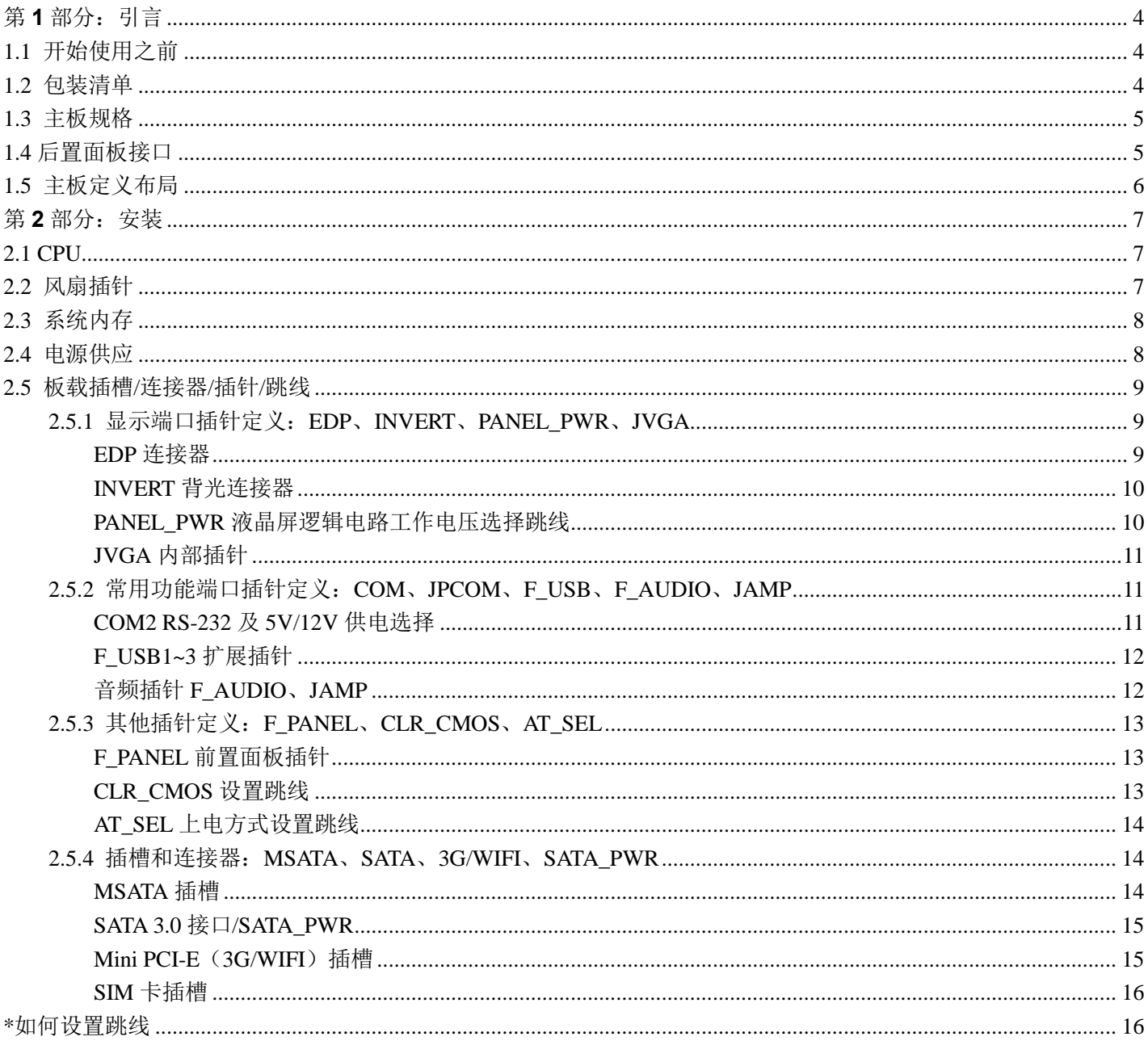

# 第 **1** 部分:引言

# <span id="page-3-1"></span><span id="page-3-0"></span>**1.1** 开始使用之前

GMER

感谢您选择我们的产品,在您开始安装主板之前,请您仔细阅读并按照下面的说明操作:

- ◆请在光线充足、干燥稳定及桌面平软且无静电干扰的工作环境下进行操作;
- ◆请选择匹配的电源和兼容的配件使用,避免机器无法正常工作甚至烧坏;
- ◆禁止带电作业,在操作之前须确保主板及所有设备电源处于断开状态;
- ◆从防静电袋中取出主板前,请确保您已通过接触任何安全装置接地或者使用静电环消除静电;
- ◆非特定必要,请尽可能避免触摸主板上的任何元件及电路板,安装时,手持主板的边缘部分,轻拿轻放,不 可折弯按压及碰撞主板;
- ◆请严格按照主板定义安装相应设备,任何设备误插、错插、反插和偏插都有造成损坏的风险;
- ◆注意机器整洁,主机安装完成后,清理机壳内的残留零部件,避免引起短路甚至损坏相关设备;
- ◆注意使用环境,保证系统远离高温和高湿有水的区域;
- ◆请正常开启/关闭机器,即主机工作状态中,请勿直接从主板上拔下电源插头和非法断电,否则可能造成系统 损坏;
- ◆主板散热器在惯性下有一定的冲击力,请勿重摔主机,注意运输条件。

#### <span id="page-3-2"></span>**1.2** 包装清单

- ◆Gm-J1900D12-E2-J 工控主板×1
- ◆驱动光盘×1
- ◆I/O 挡板×1
- ◆COM 扩展线×1
- ◆SATA 数据线×1
- ◆SATA 供电线×1

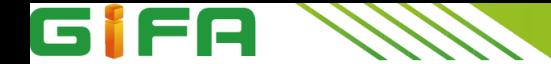

# <span id="page-4-0"></span>**1.3** 主板规格

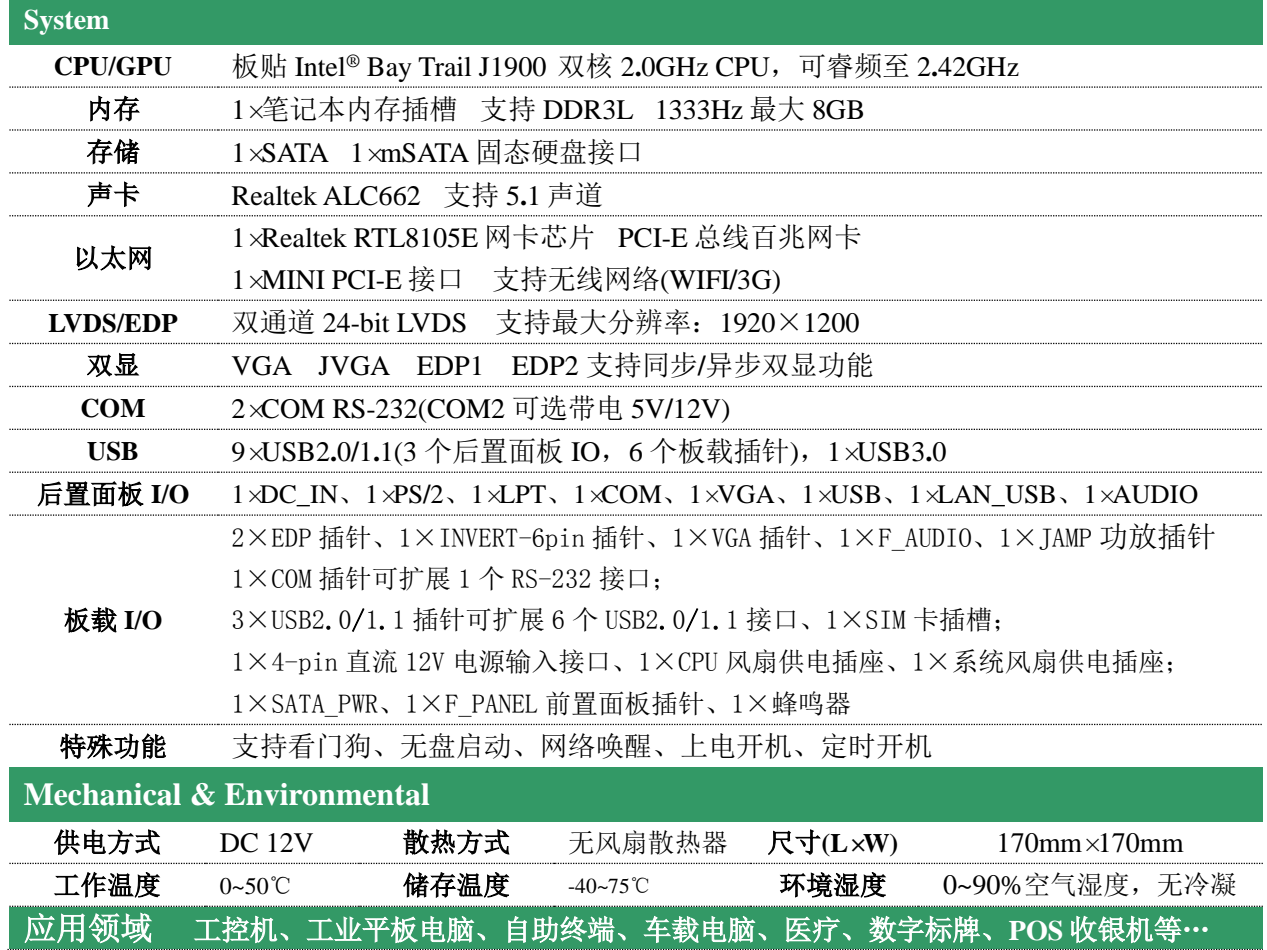

# <span id="page-4-1"></span>**1.4** 后置面板接口

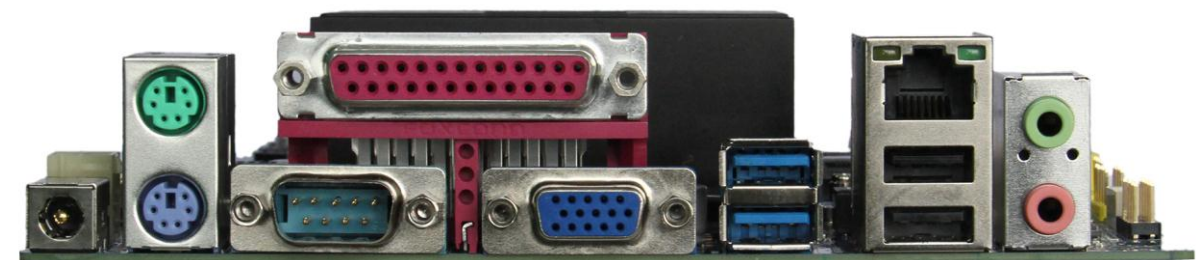

模拟信号显示接口

DC-JACK PS**/**2 COM1 LPT VGA USB2 LAN-USB1 Audio

- ◆ DC-JACK DC 12V 电源输入接口 ◆ PS/2 圆口键盘、鼠标接口<br>◆ COM COM 通讯接口
- 
- ◆ COM COM 通讯接口
- ◆ LPT 打印机接口<br>◆ VGA 模拟信号显
- 
- ◆ USB2 上层 USB2**.**0(原生信号)+下层 USB 3**.**0
- $\blacklozenge$  Audio
- ◆ LAN\_USB 百兆网口+USB2.0<br>◆ Audio 音频接口
	-

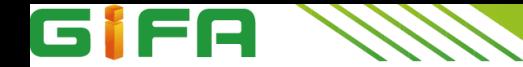

<span id="page-5-0"></span>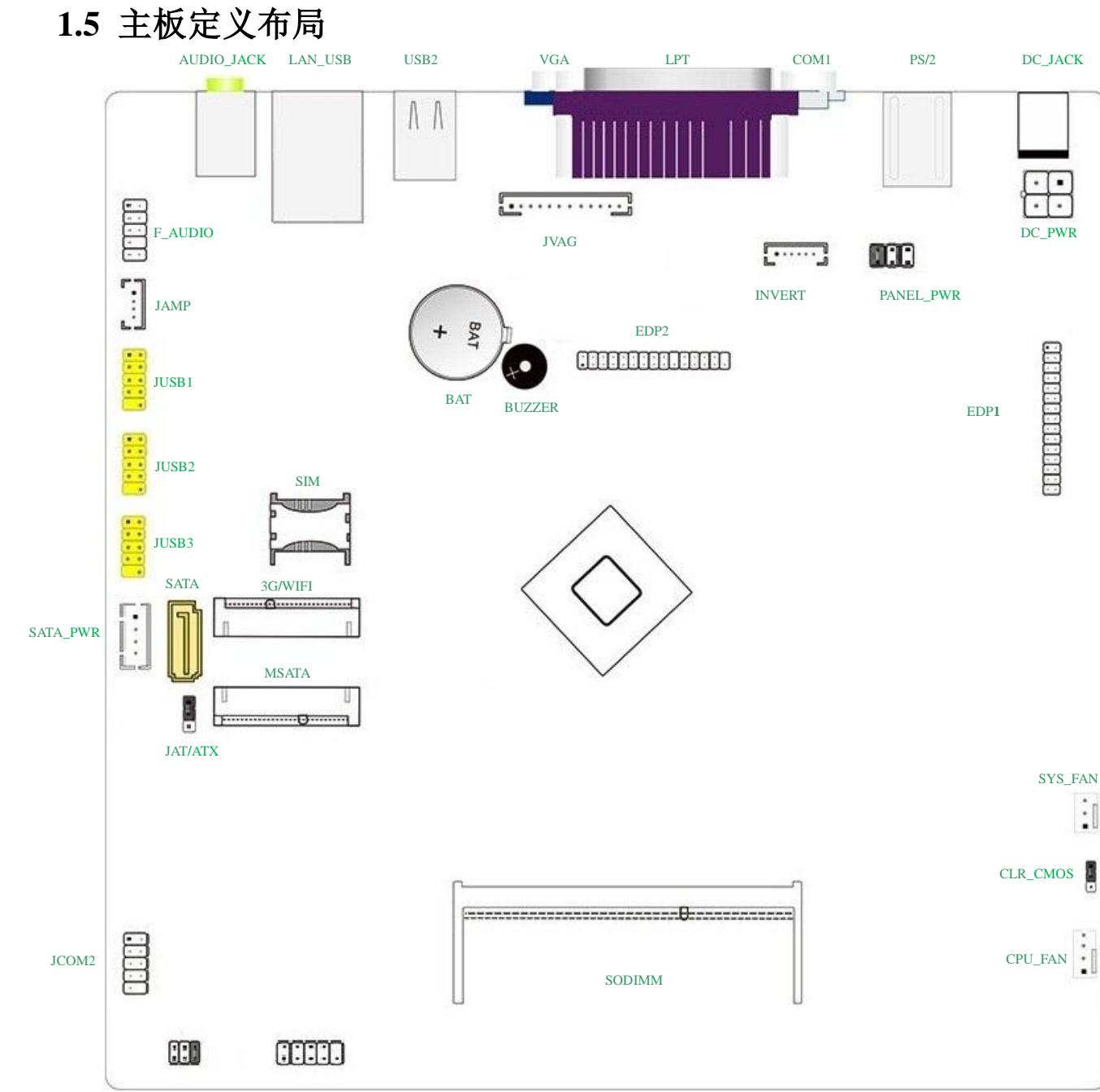

JPCOM2 F\_PANEL

注:■表示第 1pin

此图仅供参考,请以实物为准。

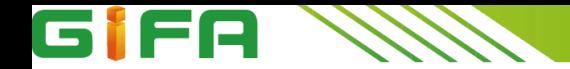

# 第2部分: 安装

# <span id="page-6-1"></span><span id="page-6-0"></span>**2.1 CPU**

该主板板贴 Intel® Bay Trail J1900 双核 2**.**0GHz CPU,可睿频至 2**.**42GHz

# <span id="page-6-2"></span>**2.2** 风扇插针

风扇插针支持连接系统风扇和 CPU 风扇进行系统制冷,风扇电源线和连接器可能因为不同制造商而略 有差异,详情请参考实物。

FAN1~2

- **FAN1**:**CPU** 风扇插针
- **FAN2**:系统风扇插针

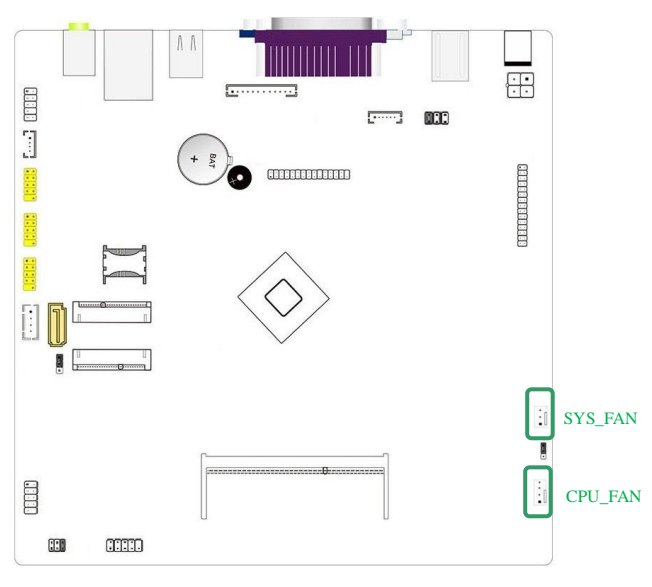

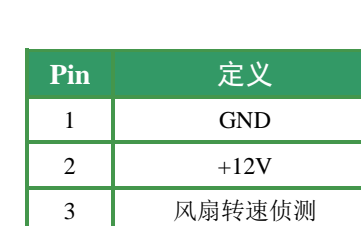

3 2 1

 $\overline{\phantom{a}}$  $\bullet$ 

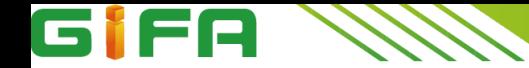

<span id="page-7-0"></span>**2.3** 系统内存

**DIMM** 内存插槽 **(SO-DIMM)**

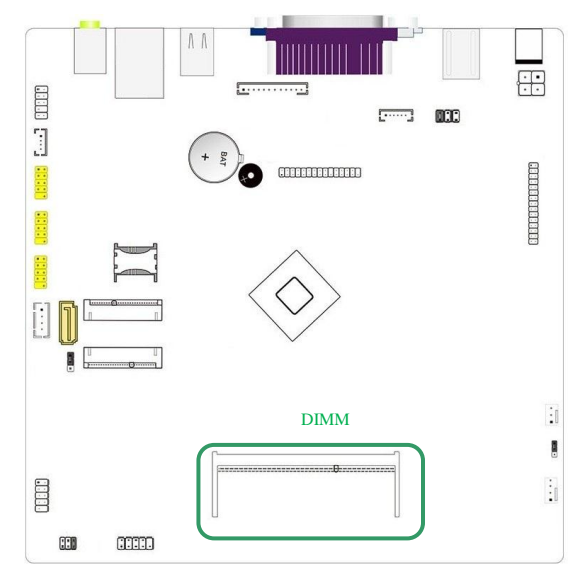

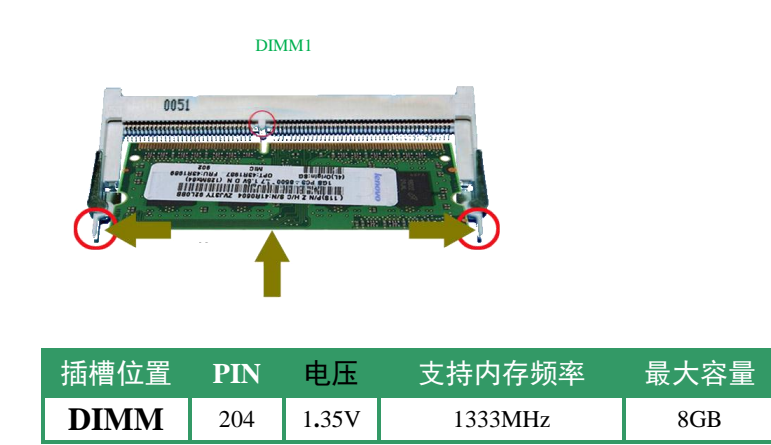

# 内存安装与取出:

○<sup>1</sup> 安装内存时,请用拇指和食指轻轻拿住内存条两端,对齐内存插口和插槽上的防呆点,斜 30 度角插入后轻轻下压, 直至听到"啪"一声响,内存条插好;

DC\_PWR

○<sup>2</sup> 取出内存时,用两个手指将插槽两端的卡扣向外推,内存弹起,然后取出内存。

# <span id="page-7-1"></span>**2.4** 电源供应

该接口允许用户接入 12V 直流电源

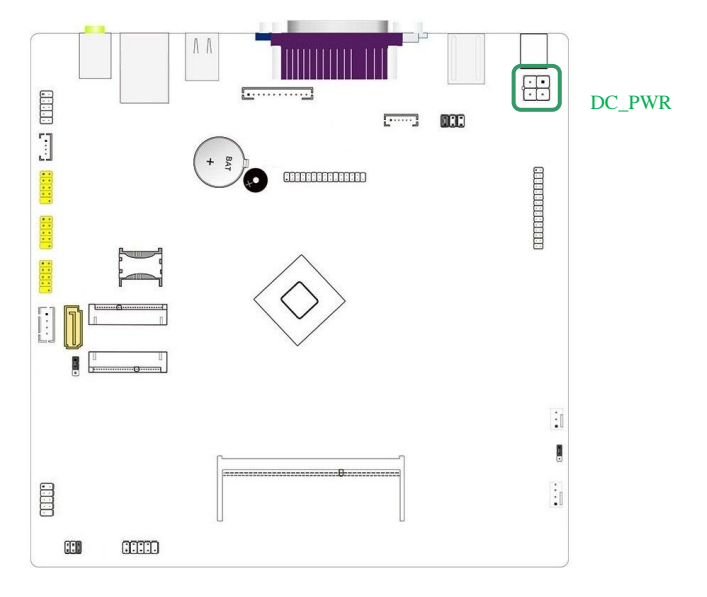

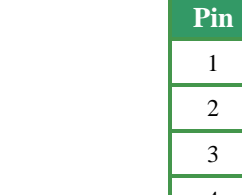

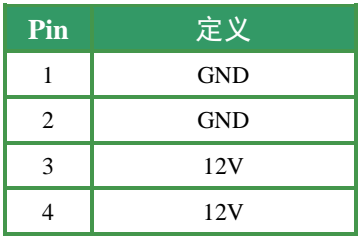

**DC\_PWR** 和后置面板 **I/O DC\_jack** 不可同时输入

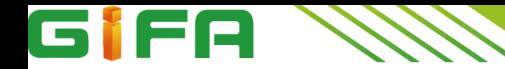

# <span id="page-8-0"></span>**2.5** 板载插槽**/**连接器**/**插针**/**跳线

## <span id="page-8-1"></span>**2.5.1** 显示端口插针定义:**EDP**、**INVERT**、**PANEL\_PWR**、**JVGA**

#### <span id="page-8-2"></span>EDP 连接器

该主板提供两个 2.0mm 杜邦封装规格的 EDP 连接器, 支持单**/**双通道 EDP 显示端口输出。

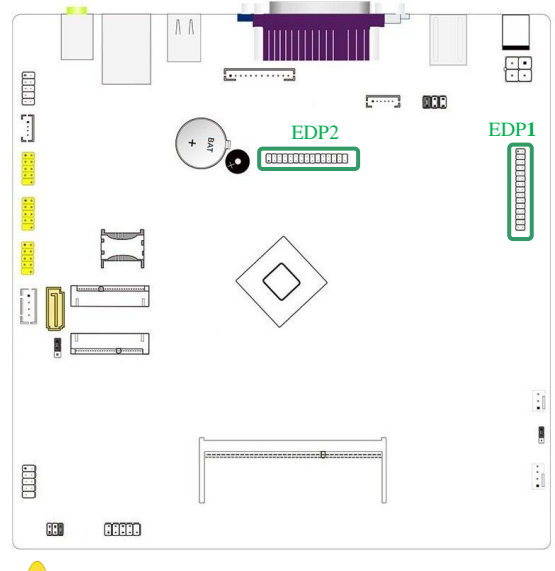

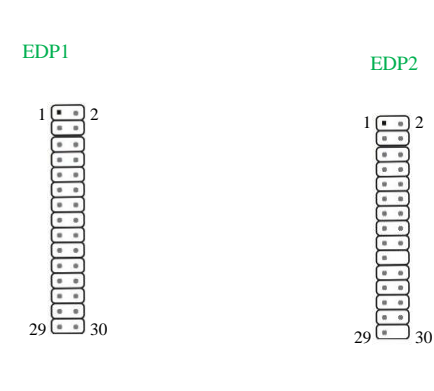

注意区分 **EDP1** 和 **EDP2** 的规格定义

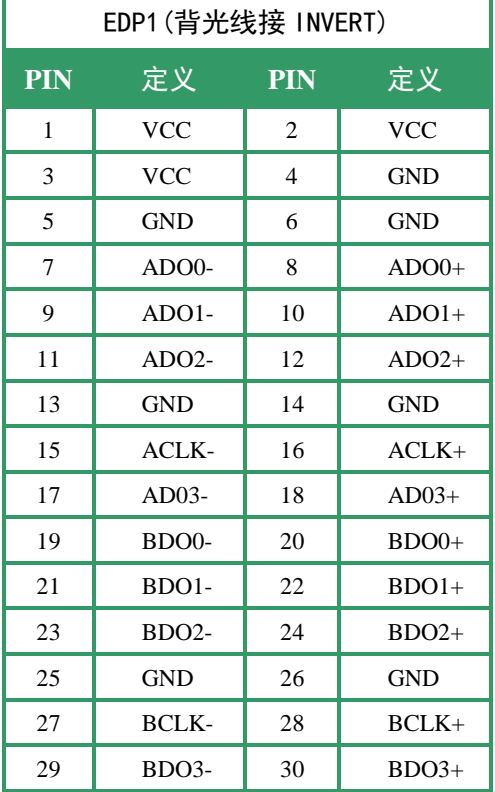

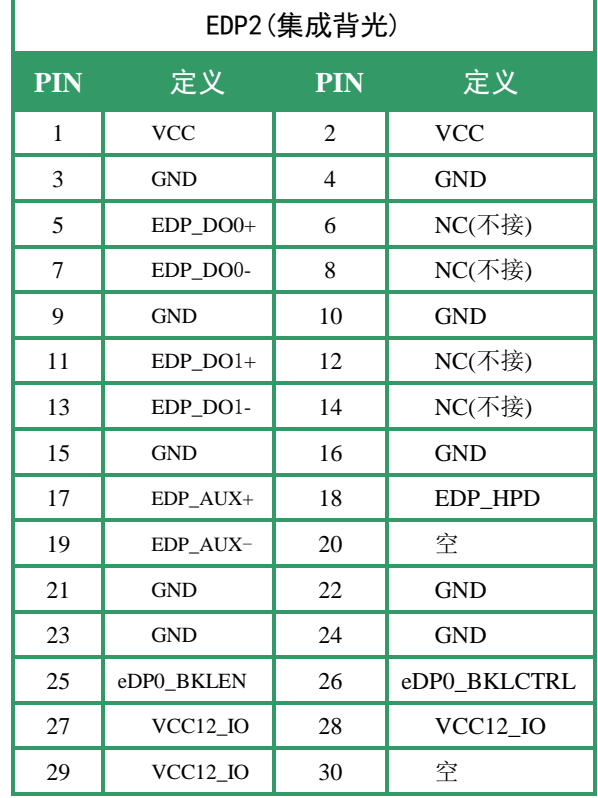

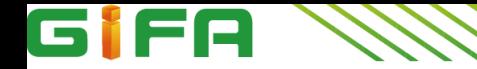

#### <span id="page-9-0"></span>INVERT 背光连接器

该主板提供 1 个 6pin INVERT 插针,用于驱动 EDP**1** 液晶屏背光面板。

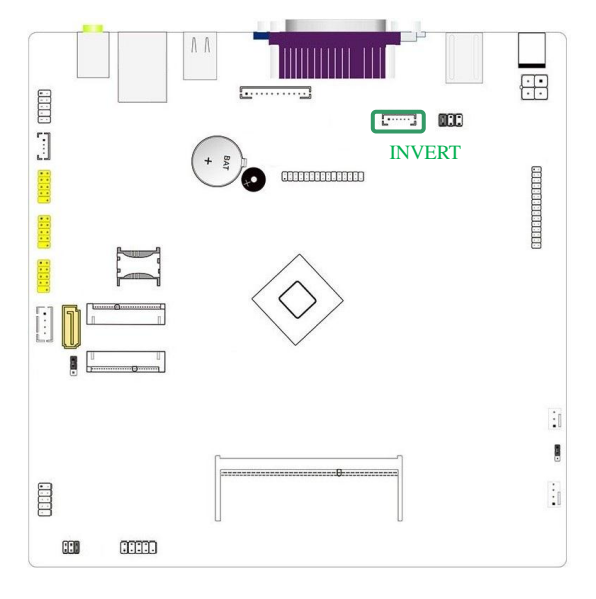

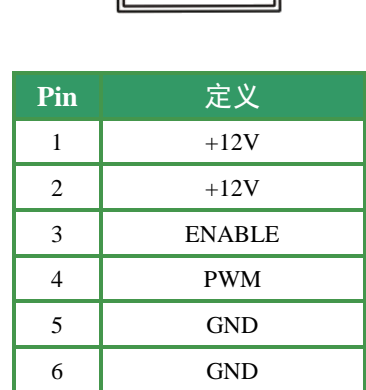

6 1

INVERT

#### <span id="page-9-1"></span>PANEL\_PWR 液晶屏逻辑电路工作电压选择跳线

该跳帽用于选择液晶屏逻辑电路工作电压

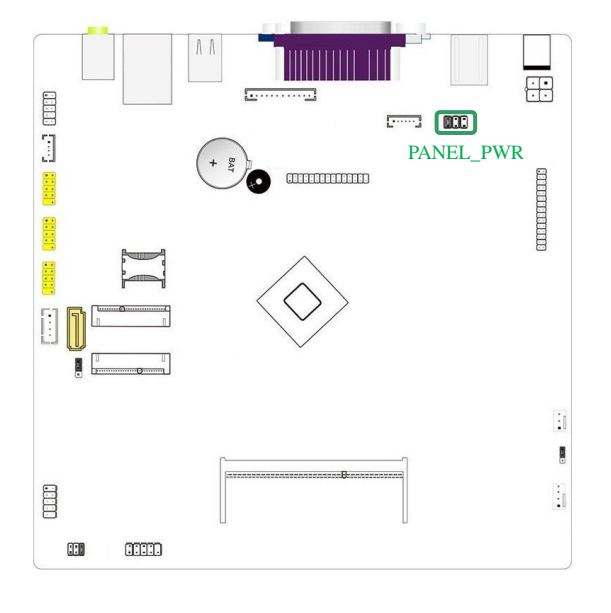

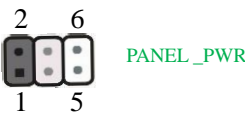

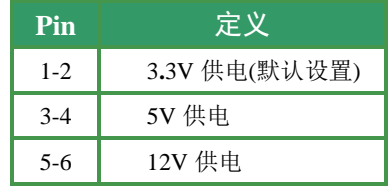

△! 非必要情况, 请勿随意变动该跳帽, 否则液晶屏会有烧坏的风险。

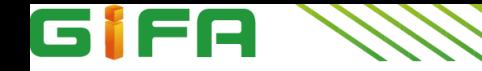

#### <span id="page-10-0"></span>JVGA 内部插针

该插针与 IO 端口的 VGA 是同一显示通道,仅支持双 VGA 同步显示。

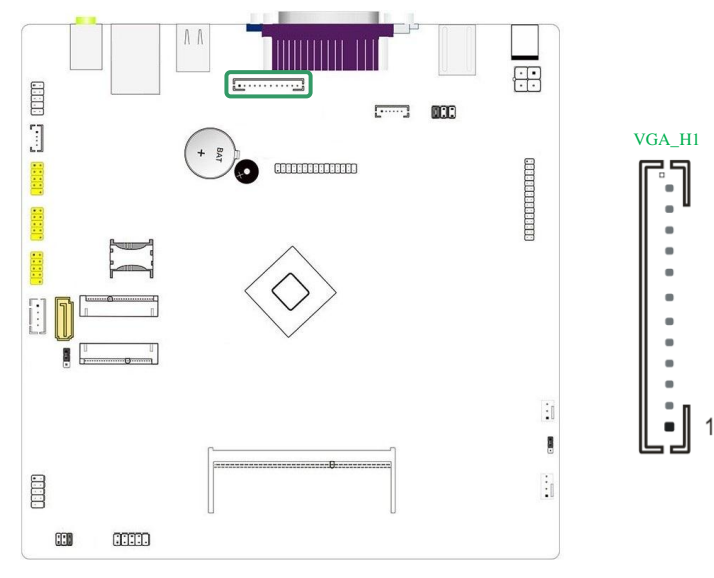

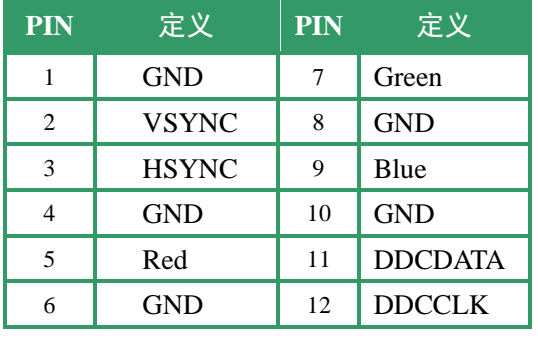

#### 双屏显示设置

该主板提供 1 个标准 VGA 接口(内置 1 个 VGA 插针), 2 个 EDP 接口,可以进行多种双屏显示组合, 并且支持双 显功能:

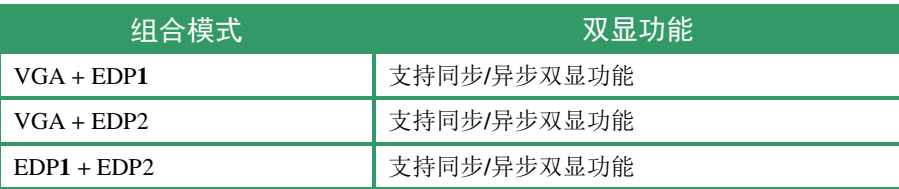

<span id="page-10-1"></span>**2.5.2** 常用功能端口插针定义:**COM**、**JPCOM**、**F\_USB**、**F\_AUDIO**、**JAMP**

#### <span id="page-10-2"></span>COM2 RS-232 及 5V/12V 供电选择

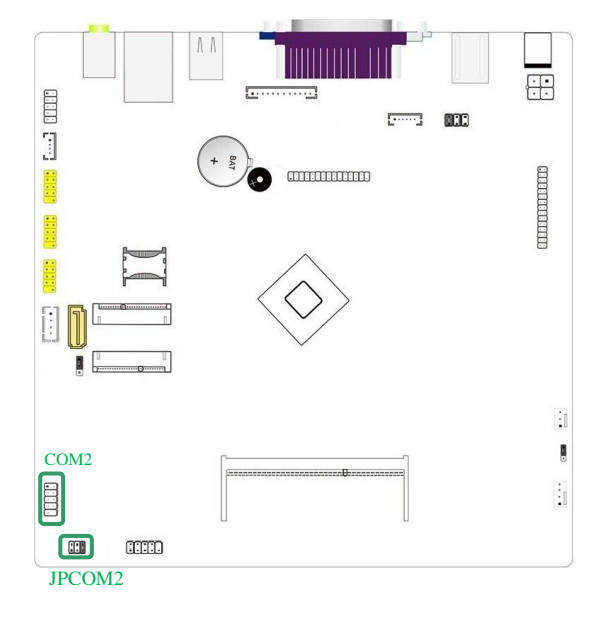

注:以上 **COM** 不支持 **RI** 唤醒

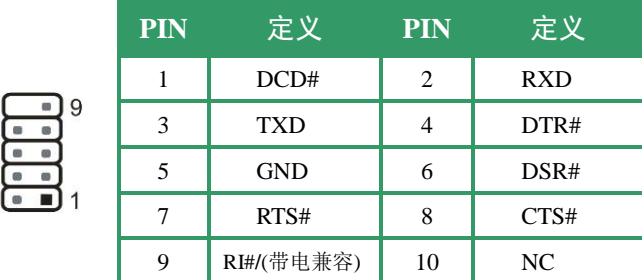

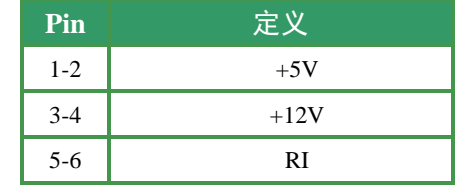

#### 第11页**/**共16页

JPCOM2

**COM** 

 $\overline{2}$ 

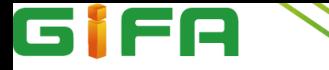

#### <span id="page-11-0"></span>F\_USB1~3 扩展插针

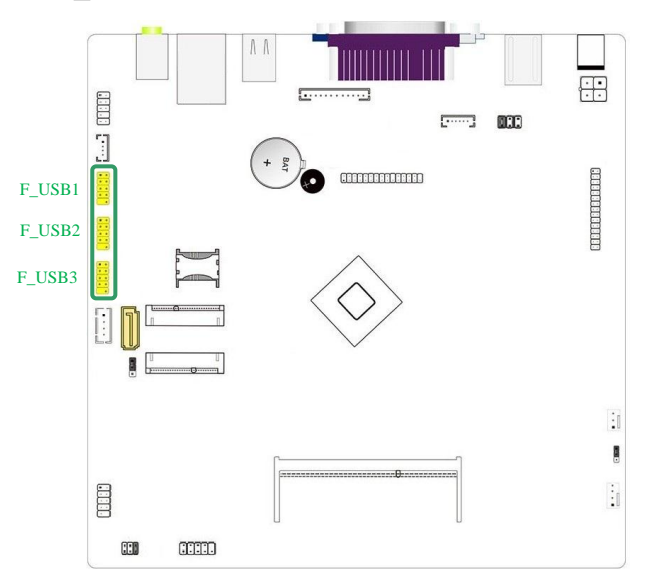

#### 1  $\bullet$  $\ddot{\phantom{0}}$ F\_USB1~3  $\circ$  $10$  $\overline{2}$

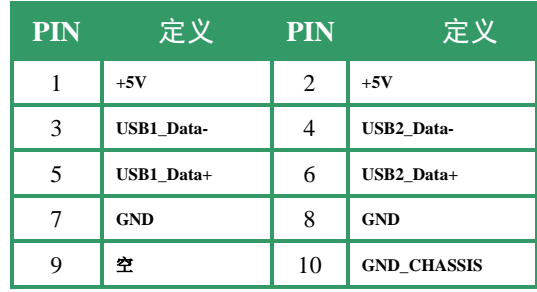

## <span id="page-11-1"></span>音频插针 F\_AUDIO、JAMP

# **F\_AUDIO** 前置音频插针

通过音频扩展线,可以扩展出音频输入输出端口。

#### **JAMP**

主板提供 2**.**6W 2Ω功放输出插针。

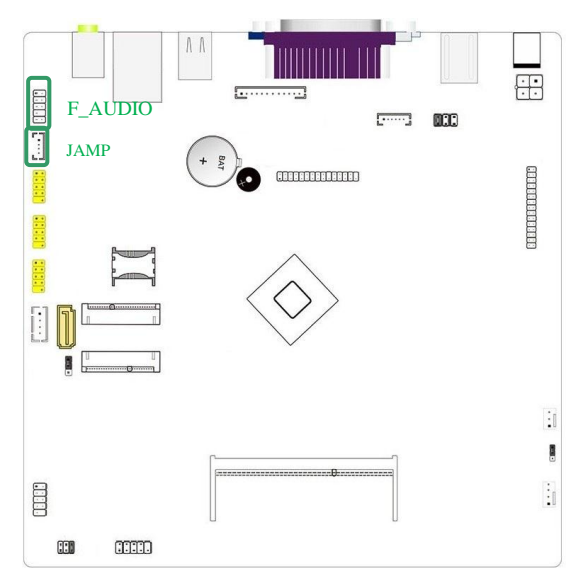

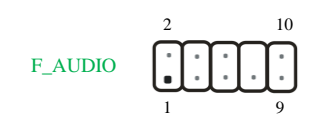

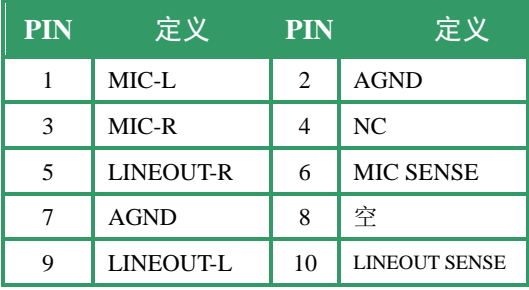

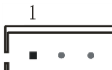

JAMP

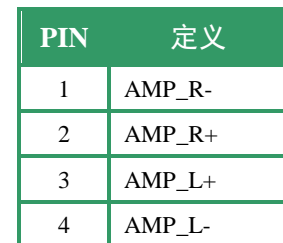

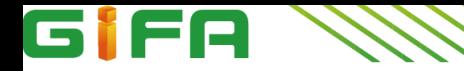

#### <span id="page-12-0"></span>**2.5.3** 其他插针定义:**F\_PANEL**、**CLR\_CMOS**、**AT\_SEL**

#### <span id="page-12-1"></span>F\_PANEL 前置面板插针

该 10PIN 插针包括上电, 复位, 硬盘指示灯, 电源指示灯, 允许用户连接系统的前面板开关功能。

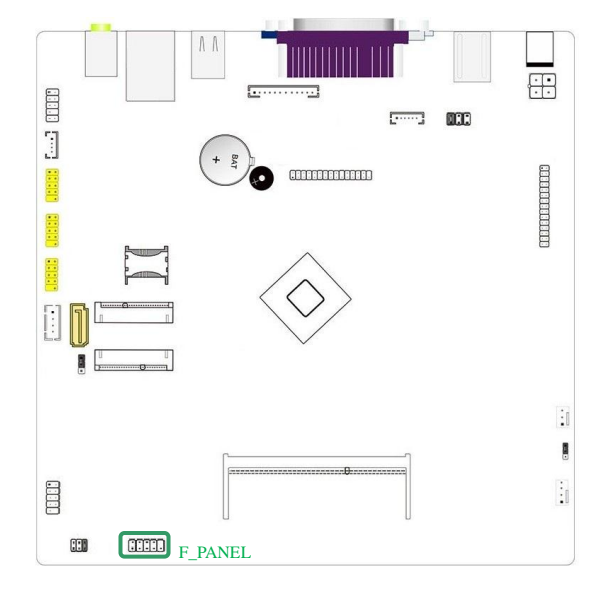

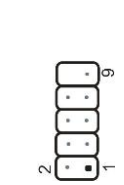

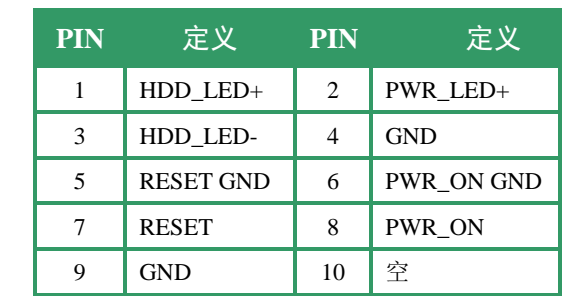

#### <span id="page-12-2"></span>CLR\_CMOS 设置跳线

允许用户将跳线的 Pin2-3 短接来恢复 BIOS 初始安全设置,请仔细按照说明操作,以免损坏主板。

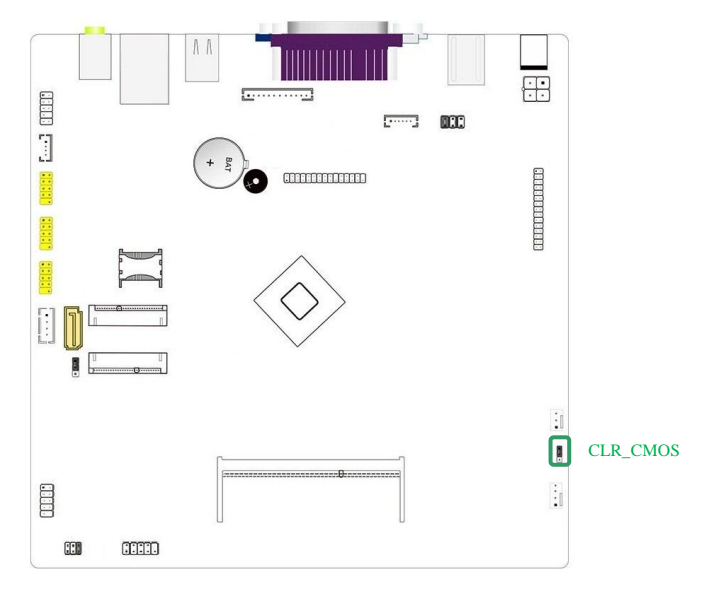

#### ※ 清空 **CMOS** 设置操作说明:

- ① 断开主机电源
- ② 将跳线设置为 "Pin 2-3 闭合"
- ③ 等待 5 秒钟
- ④ 再将跳线设置为 "Pin 1-2 闭合"
- ⑤ 接通主机电源 重新设置密码或清除 CMOS 数据

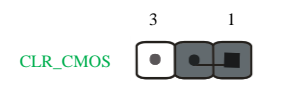

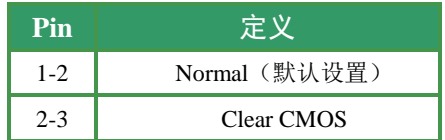

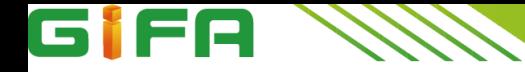

#### <span id="page-13-0"></span>AT\_SEL 上电方式设置跳线

允许用户通过跳线选择主板 ATX**/**AT 上电模式

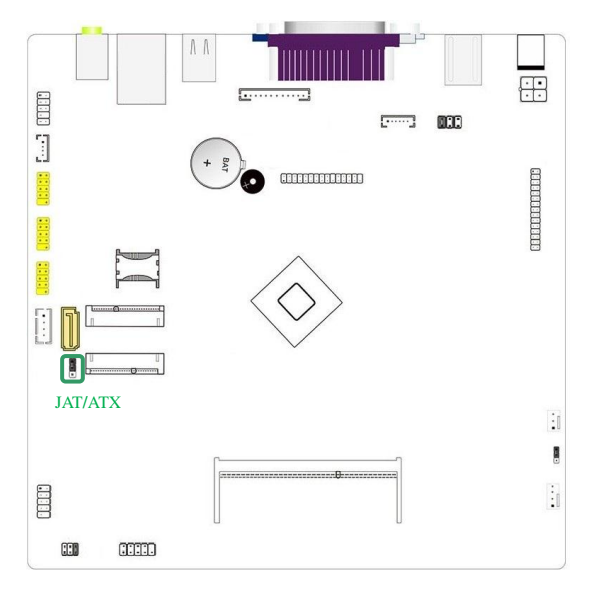

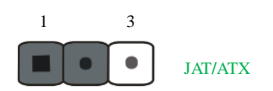

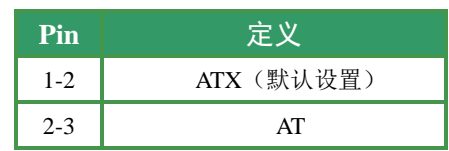

## <span id="page-13-1"></span>**2.5.4** 插槽和连接器:**MSATA**、**SATA**、**3G/WIFI**、**SATA\_PWR**

#### <span id="page-13-2"></span>MSATA 插槽

该插槽支持 mSATA 标准的固态硬盘(SSD)安装

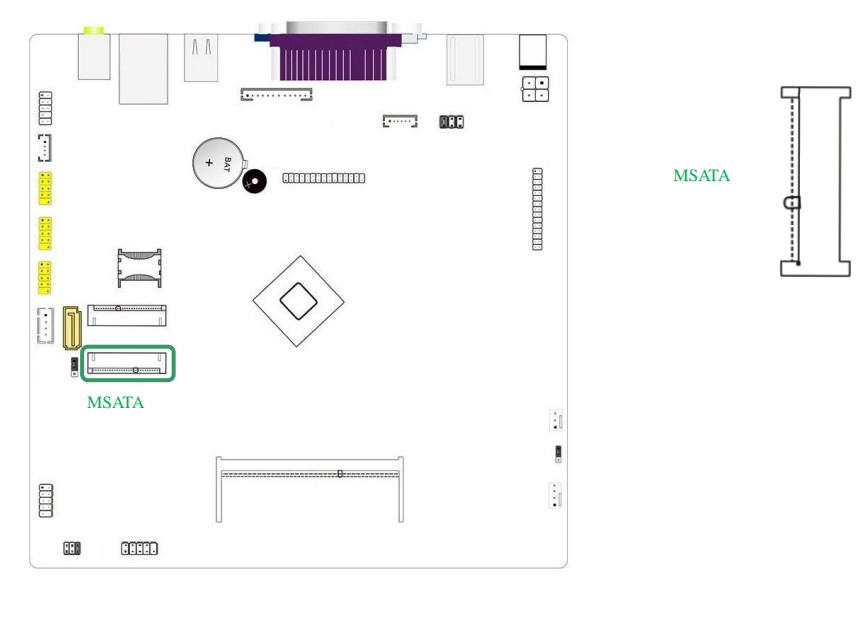

(SSD 固态硬盘安装好之后,注意拧紧固定螺丝!

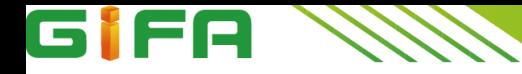

#### <span id="page-14-0"></span>SATA 3.0 接口/SATA\_PWR

SATA\_PWR 可提供 5V 和 12 的供电,SATA3**.**0(黄色)支持 6Gb**/**s 传输速率。

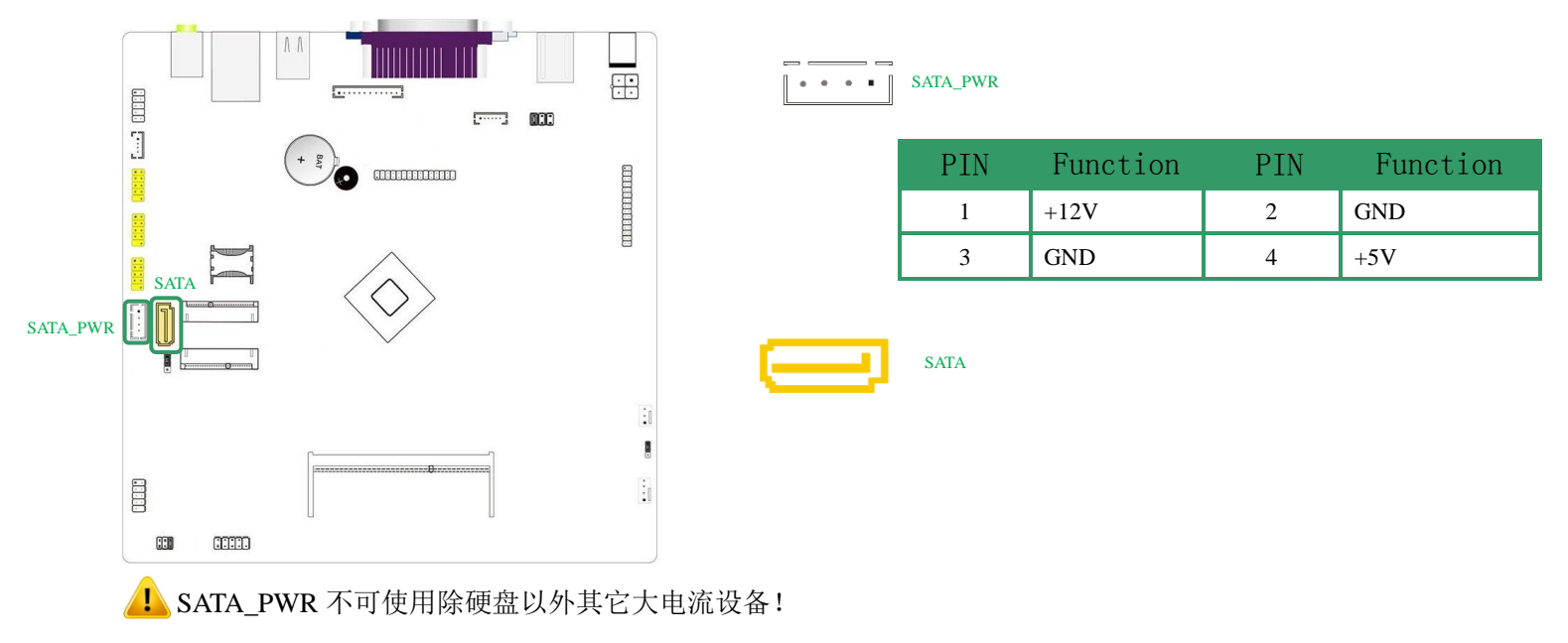

#### <span id="page-14-1"></span>Mini PCI-E (3G/WIFI) 插槽

该插槽支持全长 WIFI**/**3G 模块安装。

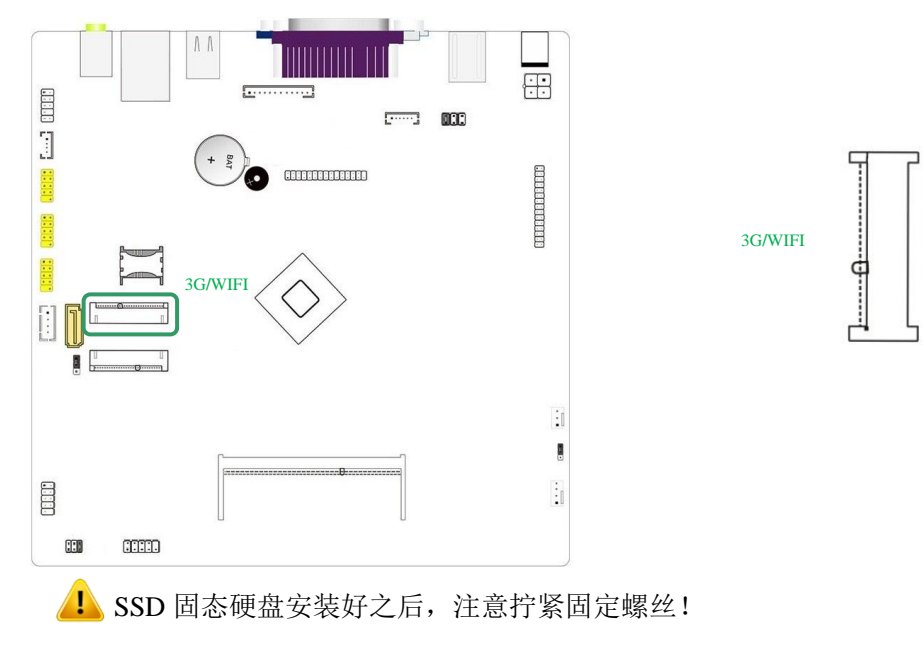

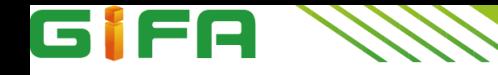

#### <span id="page-15-0"></span>SIM 卡插槽

该主板提供 1 个 SIM 卡插槽, 用于安装 3G SIM 卡。

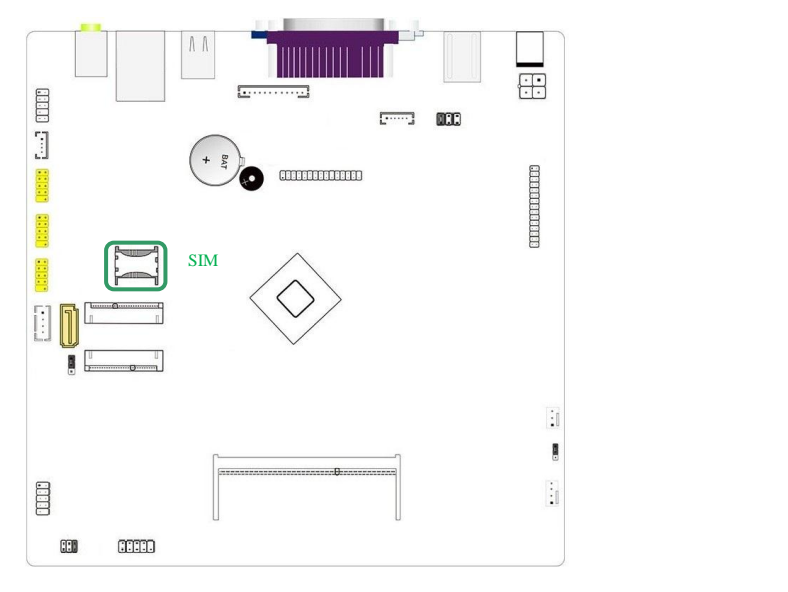

# SIM

# <span id="page-15-1"></span>**\***如何设置跳线

下图指示如何设置跳线: 当跳帽放置在针脚上时, 跳线为"闭合", 表示 2 个针脚连接; 反之表示"开放"。

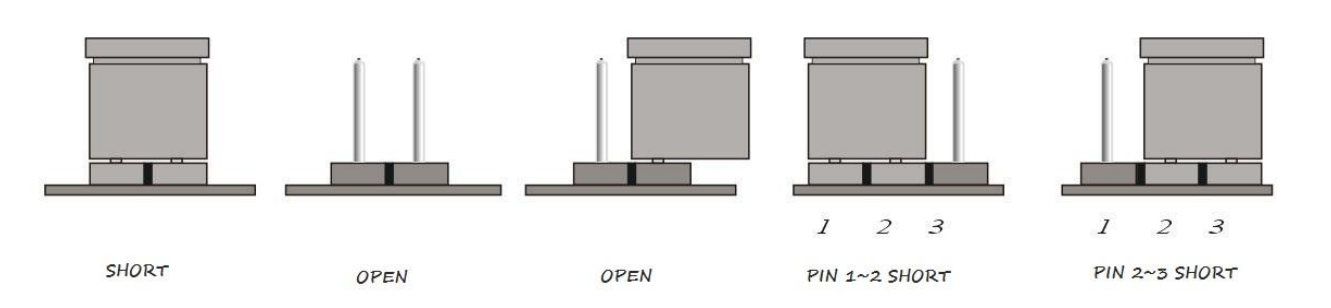